# **AT89C51SND1**<br>Development Board

**User Guide** 

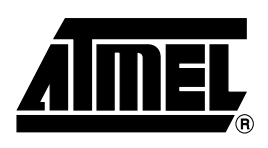

## **Table of Contents**

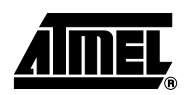

### Section 1

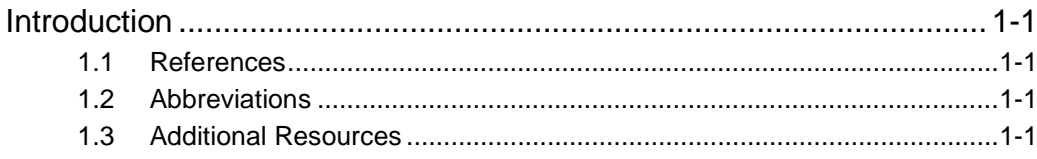

### **Section 2**

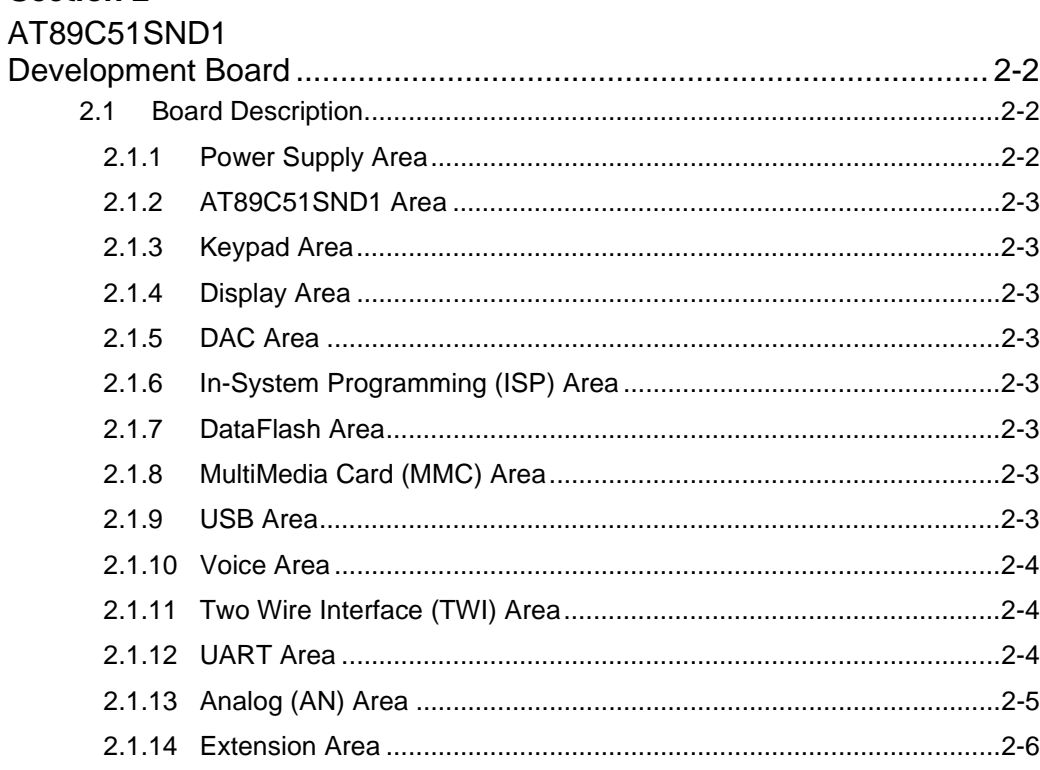

# **Section 1 Introduction**

<span id="page-3-1"></span><span id="page-3-0"></span>The AT89C51SND1 development board is part of the AT89C51SND1 starter kit.

This document is the user's guide of the AT89C51SND1 development board, its goal is to give user an overview of the board's hardware.

The AT89C51SND1 development board has been designed to demonstrate the AT89C51SND1's capability to support the following features:

- MP3 song playing
- Voice recording/playing
- $\blacksquare$  MultiMedia Card® with FAT16
- USB mass storage
- USB firmware upgrade
- Serial DataFlash<sup>®</sup> Storage Memory

<span id="page-3-2"></span>**1.1** References ■ AT89C51SND1 Complete Datasheet

- AT89C51SND1 Summary Datasheet
- AT89C51SND1 Errata Sheet

#### <span id="page-3-3"></span>**1.2** Abbreviations ■ MP3: MPEG layer 3

- **MMC: MultiMedia Card**
- USB: Universal Serial Bus
- FAT: File Allocation Table
- DataFlash<sup>®</sup>: Atmel on-board Flash memories

### <span id="page-3-4"></span>**1.3 Additional Resources**

- Flexible In-System Programming (FLIP) software FLIP software can be downloaded from Atmel site. FLIP is available for both Windows® and Linux®. FLIP allows to perform In-System Programming from a PC.
	- Updating Firmware Firmware can be updated by contacting Atmel Technical Sales Support.
	- $\blacksquare$  Product Information All updated product information can be retrieved at the Atmel Web Site, www.atmel.com.

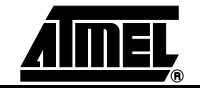

# <span id="page-5-1"></span><span id="page-5-0"></span>**Section 2 AT89C51SND1 Development Board**

#### <span id="page-5-2"></span>**2.1 Board Description** [Figure 2-1](#page-5-4) shows the V2.2 development board and its different functional areas. These areas are detailed in the following sections.

<span id="page-5-4"></span>*Figure 2-1.* Development Board

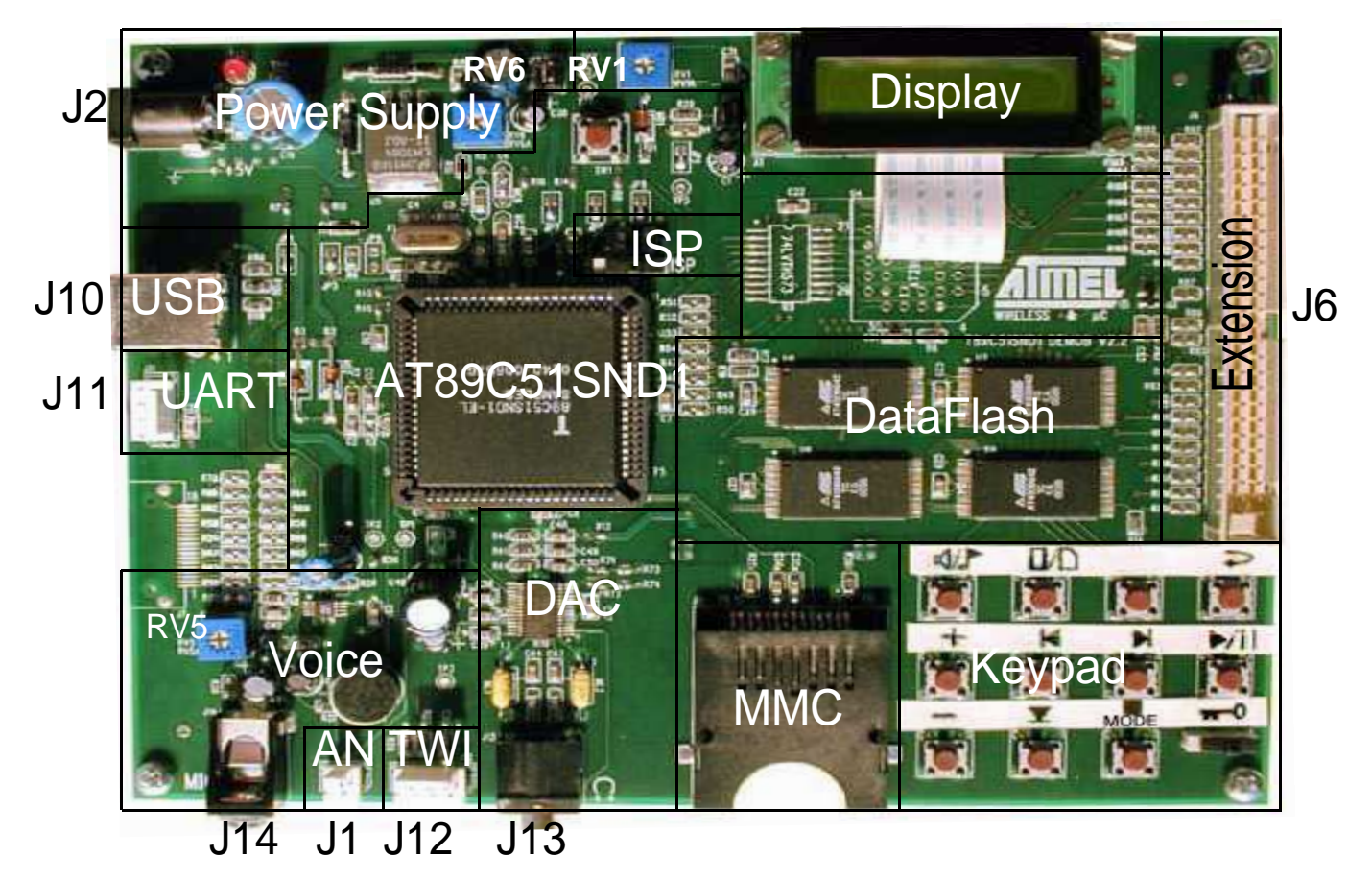

<span id="page-5-3"></span>**2.1.1 Power Supply Area** The board is powered by 5V ±10%. This voltage is necessary for the LCD display. An on-board regulator delivers 3V voltage, adjustable using RV6, for the rest of the board. [Figure 2-2](#page-5-5) shows the power supply connector pinout. [Table 1](#page-6-8) gives its pin assignment.

<span id="page-5-5"></span>*Figure 2-2.* J2 Connector

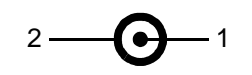

<span id="page-6-8"></span>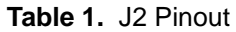

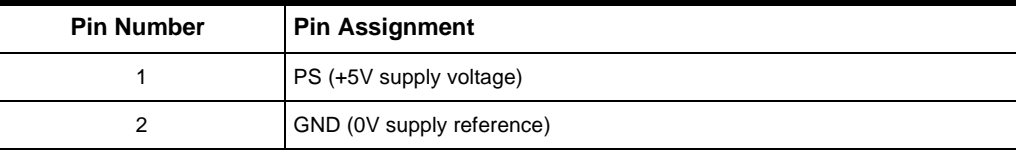

<span id="page-6-0"></span>**2.1.2 AT89C51SND1 Area** The AT89C51SND1 area consists of the AT89C51SND1 product along with the following items:

- Reset Circuit
- 16 MHz Oscillator
- **PLL Filter**
- Analog Reference Circuit
- <span id="page-6-1"></span>**2.1.3 Keypad Area** The keypad area consists of a 4 by 3 matrix with one key replaced by a "Keypad Lock" switch.
- <span id="page-6-2"></span>**2.1.4 Display Area** The display area consists of a 2-line by 16 characters LCD display. The contrast is adjustable using RV1 variable resistor.
- <span id="page-6-3"></span>**2.1.5 DAC Area** The DAC area consists of a standard audio DAC embedding the headphone amplifier. The headphone connector is standard and allows connection of all headphone types.
- <span id="page-6-4"></span>**2.1.6 In-System Programming (ISP) Area** The ISP area contains a switch that allows the user to select the AT89C51SND1 hardware condition and thus execute the embedded bootloader or to run the client application. Note that on V2.1 board, the switch is located on the right side of the board near J6 connector. [Figure 2-3](#page-6-9) shows the switch position to enter ISP mode.

<span id="page-6-9"></span>*Figure 2-3.* ISP Switch Position

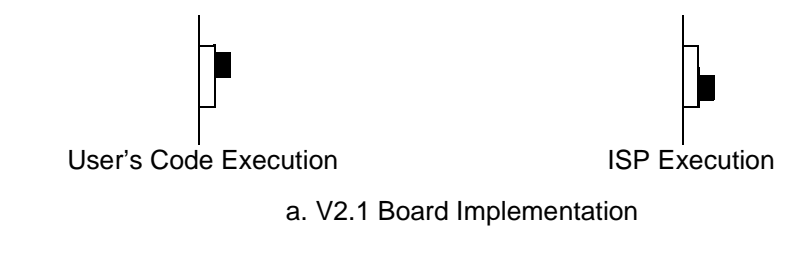

User's Code Execution **ISP** Execution

mп

b. V2.2 Board Implementation

- <span id="page-6-5"></span>**2.1.7 DataFlash Area** The DataFlash area consists of the on-board Flash memory. It is composed of four AT45DB642 giving 32-Mb for the V2.2 board or four AT45DB321 giving 16-Mb for the V2.1 board.
- <span id="page-6-6"></span>**2.1.8 MultiMedia Card (MMC) Area** The MultiMedia Card area consists of a 2-slot connector that allows the plug-in of two MMC cards simultaneously.
- <span id="page-6-7"></span>**2.1.9 USB Area** The USB area consists of a standard USB type B receptacle for the V2.2 board while V2.1 is equipped with a mini but non-standard connector. USB is used for two different tasks:
	- Firmware upgrade for In-System Programming.

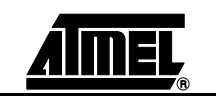

■ Mass storage for song downloading or uploading.

The board is delivered with a USB cable.

<span id="page-7-0"></span>**2.1.10 Voice Area** The voice area consists of an electret type microphone along with a preamplifier to adapt the level to the AT89C51SND1 ADC input. Gain is adjustable using RV5. A mono jack connector allows connection of an external electret type microphone. [Figure 2-4](#page-7-3) shows the external microphone connector pinout while [Table 2](#page-7-4) gives its pin assignment.

<span id="page-7-3"></span>*Figure 2-4.* J14 Male Connector

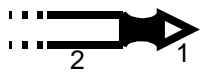

#### <span id="page-7-4"></span>**Table 2.** J14 Pinout

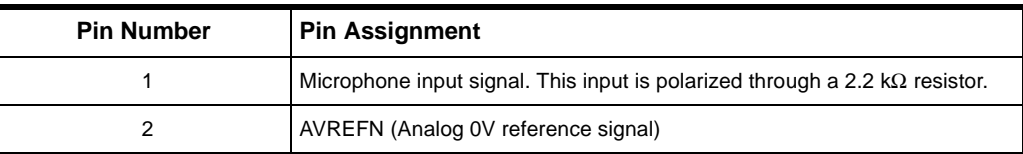

<span id="page-7-1"></span>**2.1.11 Two Wire Interface (TWI) Area** The TWI area consists of a 4-pin extension connector implemented to support and power TWI devices. [Figure 2-5](#page-7-5) shows the external microphone connector pinout while [Table 3](#page-7-6) gives its pin assignment.

<span id="page-7-5"></span>*Figure 2-5.* J12 TWI Extension Connector

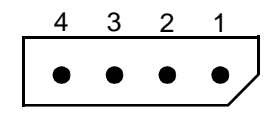

#### <span id="page-7-6"></span>**Table 3.** J12 Pinout

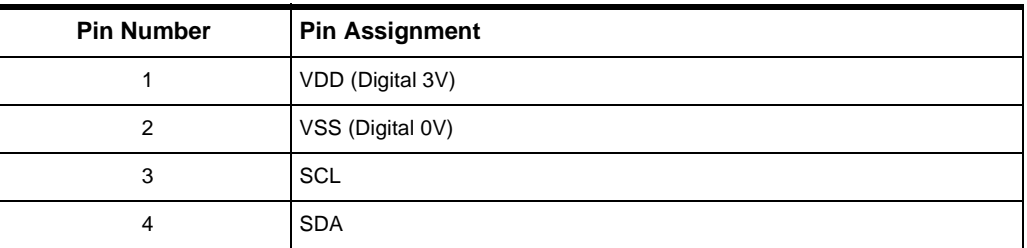

#### <span id="page-7-2"></span>2.1.12 **UART Area** The UART area consists of a 4-pin extension connector implemented to support and power RS232 or other interface drivers. [Figure 2-6](#page-7-7) shows the UART extension connector pinout while [Table 4](#page-7-8) gives its pin assignment.

<span id="page-7-7"></span>*Figure 2-6.* J11 UART Extension Connector

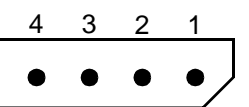

#### <span id="page-7-8"></span>**Table 4.** J11 Pinout

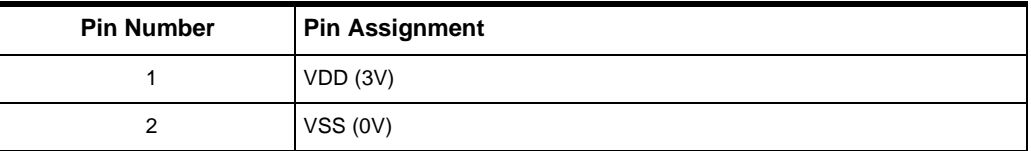

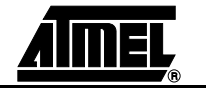

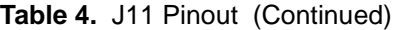

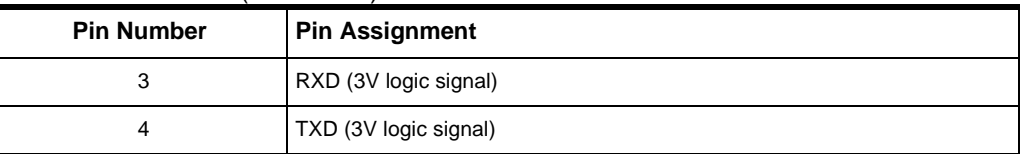

#### <span id="page-8-0"></span>**2.1.13 Analog (AN) Area** The AN area consists of a 2-pin analog extension connector. It allows direct connection to the AT89C51SND1 AIN0 input. It can be used, for example, to monitor a battery level or to connect a remote control located on the headphone cable. [Figure 2-7](#page-8-1) shows the

<span id="page-8-1"></span>*Figure 2-7.* J1 Analog Extension Connector

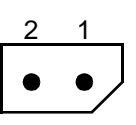

UART extension connector pinout while [Table 5](#page-8-2) gives its pin assignment.

#### <span id="page-8-2"></span>**Table 5.** J1 Pinout

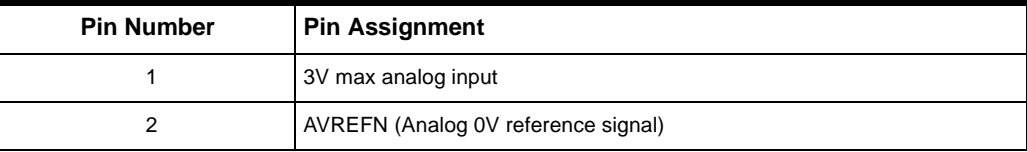

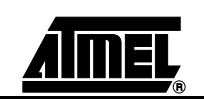

<span id="page-9-0"></span>**2.1.14 Extension Area** The Extension area consists of a 50-pin connector implemented to support extension cards such as IDE adapter.

*Figure 2-8.* J6 Extension Connector

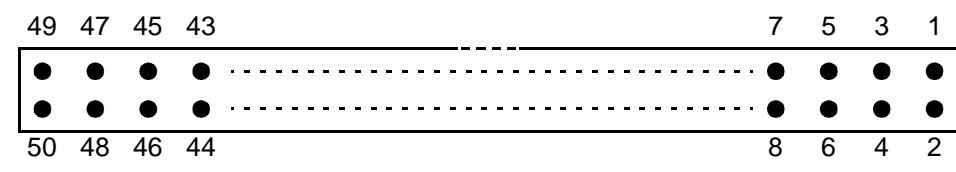

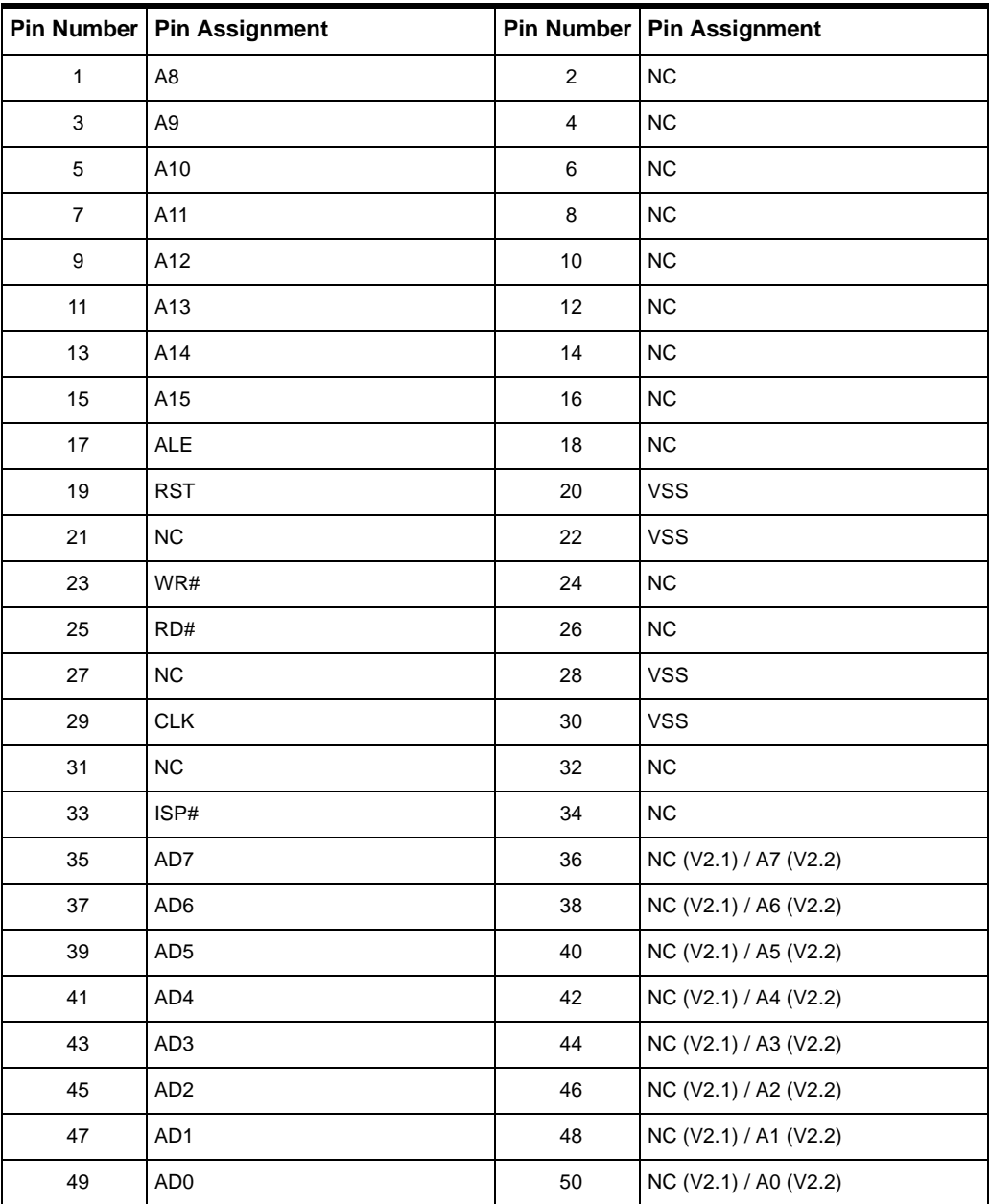

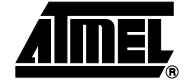

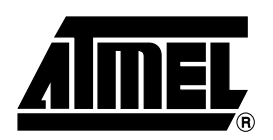

#### **Atmel Headquarters Atmel Operations**

#### *Corporate Headquarters*

2325 Orchard Parkway San Jose, CA 95131 TEL 1(408) 441-0311 FAX 1(408) 487-2600

#### *Europe*

Atmel Sarl Route des Arsenaux 41 Case Postale 80 CH-1705 Fribourg Switzerland TEL (41) 26-426-5555 FAX (41) 26-426-5500

#### *Asia*

Room 1219 Chinachem Golden Plaza 77 Mody Road Tsimhatsui East Kowloon Hong Kong TEL (852) 2721-9778 FAX (852) 2722-1369

#### *Japan*

9F, Tonetsu Shinkawa Bldg. 1-24-8 Shinkawa Chuo-ku, Tokyo 104-0033 Japan TEL (81) 3-3523-3551 FAX (81) 3-3523-7581

#### *Memory*

2325 Orchard Parkway San Jose, CA 95131 TEL 1(408) 441-0311 FAX 1(408) 436-4314

#### *Microcontrollers*

2325 Orchard Parkway San Jose, CA 95131 TEL 1(408) 441-0311 FAX 1(408) 436-4314

La Chantrerie BP 70602 44306 Nantes Cedex 3, France TEL (33) 2-40-18-18-18 FAX (33) 2-40-18-19-60

#### *ASIC/ASSP/Smart Cards*

Zone Industrielle 13106 Rousset Cedex, France TEL (33) 4-42-53-60-00 FAX (33) 4-42-53-60-01

1150 East Cheyenne Mtn. Blvd. Colorado Springs, CO 80906 TEL 1(719) 576-3300 FAX 1(719) 540-1759

Scottish Enterprise Technology Park Maxwell Building East Kilbride G75 0QR, Scotland TEL (44) 1355-803-000 FAX (44) 1355-242-743

#### *RF/Automotive*

Theresienstrasse 2 Postfach 3535 74025 Heilbronn, Germany TEL (49) 71-31-67-0 FAX (49) 71-31-67-2340

1150 East Cheyenne Mtn. Blvd. Colorado Springs, CO 80906 TEL 1(719) 576-3300 FAX 1(719) 540-1759

#### *Biometrics/Imaging/Hi-Rel MPU/ High Speed Converters/RF Datacom*

Avenue de Rochepleine BP 123 38521 Saint-Egreve Cedex, France TEL (33) 4-76-58-30-00 FAX (33) 4-76-58-34-80

#### *e-mail*

literature@atmel.com

*Web Site* http://www.atmel.com

#### **© Atmel Corporation 2002.**

Atmel Corporation makes no warranty for the use of its products, other than those expressly contained in the Company's standard warranty which is detailed in Atmel's Terms and Conditions located on the Company's web site. The Company assumes no responsibility for any errors which may appear in this document, reserves the right to change devices or specifications detailed herein at any time without notice, and does not make any commitment to update the information contained herein. No licenses to patents or other intellectual property of Atmel are granted by the Company in connection with the sale of Atmel products, expressly or by implication. Atmel's products are not authorized for use as critical components in life support devices or systems.

ATMEL<sup>®</sup> and DataFlash<sup>®</sup> are registered trademarks of Atmel. MultiMediaCard<sup>®</sup> is a registered trademark of MultiMediaCard Association. Windows<sup>®</sup> is a registered trademark of Microsoft Corporation. Linux<sup>®</sup> is a registered trademark of Linus Torvalds.

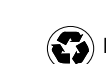

Printed on recycled paper.

Other terms and product names may be the trademarks of others.